## Online Growth Group Leaders

## How to use Zoom

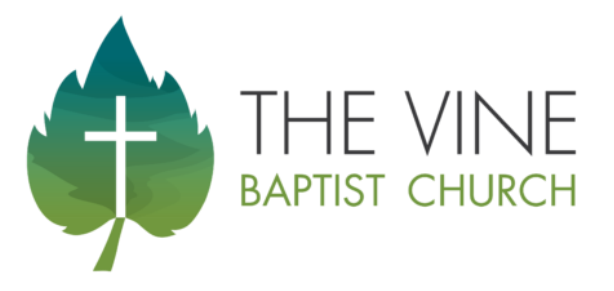

**Zoom** is the meeting space platform for online Growth Groups at The Vine Baptist Church. After comparing many different online platforms, we believe **Zoom** is the best one for our current need. However if your group would like to use another platform, you are welcome; this is just our recommendation.

Here are the steps to connect to Zoom and begin your online Growth Group meeting:

- 1. Download **Zoom**
	- If you are using a PC or Mac, visi[t zoom.us](http://www.zoom.us/)
		- o In the upper right-hand corner, click "Resources", and then "Download Zoom Client"
	- If you are using an iOS or Android device, visit your app store and search for "Zoom Cloud Meetings"
- 2. Open **Zoom** on your device and "sign in" with your personal details
	- Email:
	- Password:

*Please do not share this login information.*

- 3. To schedule a meeting
	- a. Click **Schedule Meeting**
		- o This option may be at the top of the window/screen
	- b. Set details for:
		- o **Start** your Growth Group day and time
		- o **Duration** 30 mins (you will get logged off at 40 mins, then you can log in again after 5min)
		- o **Time Zone** Australia/Melbourne
		- o **Host Video On** yes
		- o **Participant Video On** yes
	- c. Click **Done**
	- d. You can now add your growth group members email addresses and send them the invite link
- 4. To start a meeting
	- a. Make sure you have joined with audio and video
		- o Zoom should prompt you to join with computer/device audio. If you are using a separate microphone, select that device instead.
		- o Audio and video buttons are in the lower left hand corner
	- b. If needed, you can share your screen with the group
		- o This is helpful for showing videos or other files (select share sound for video files with audio)
		- o You can also pause sharing while you organise your screen/notes

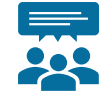

**For more info, click on the icon or the link below to see a helpful YouTube clip "Learn to use Zoom in 5 mins for Online Small Groups":**  <https://www.youtube.com/watch?v=arIDQBALrEw>

**NOTE:** If there are members in your growth groups who do not have the required technology or their internet is problematic, please let us know. There is a function on **Zoom** allowing people to call in via phone.

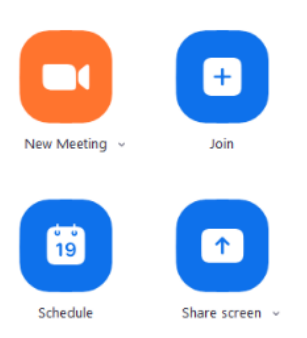